## **Protect your VPN in 10 Minutes**

Looking to secure your VPN access in no time? ESET Secure Authentication gives your people super easy, secure access to your company network – from anywhere.

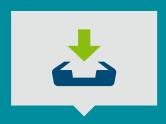

## Run The Installer

- Run the installer
- Select all allowed components
- Finish the installation

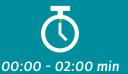

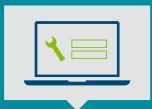

## **Setup ESET Secure Authentication**

- Launch the ESET Secure Authentication admin console from Start -> Administrative tools
- Enter your license details
- Set up the ESET Secure Authentication RADIUS Server

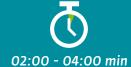

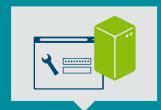

## **Configure Your VPN**

• Configure your VPN device for two-factor authentication

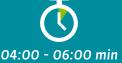

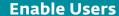

- Select the user in ADUC
- Set their mobile number and click "Send Application"
- User receives a text message and the application installs in a click

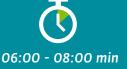

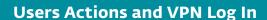

- Connect to your VPN
- Generate a One-Time Password on your mobile phone (without internet connection)
- Log in using static password and generated One-Time Password

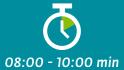

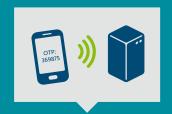

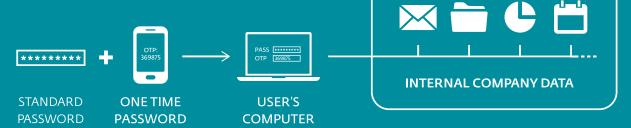

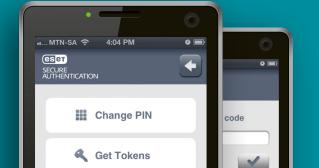

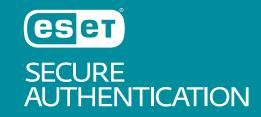